### Creating Your Professional Profile

Presented by Megan Cordeiro, ASC I, Unit 7

CSU Stanislaus Chapter 308

CSUEU Steward

Updated October 2020

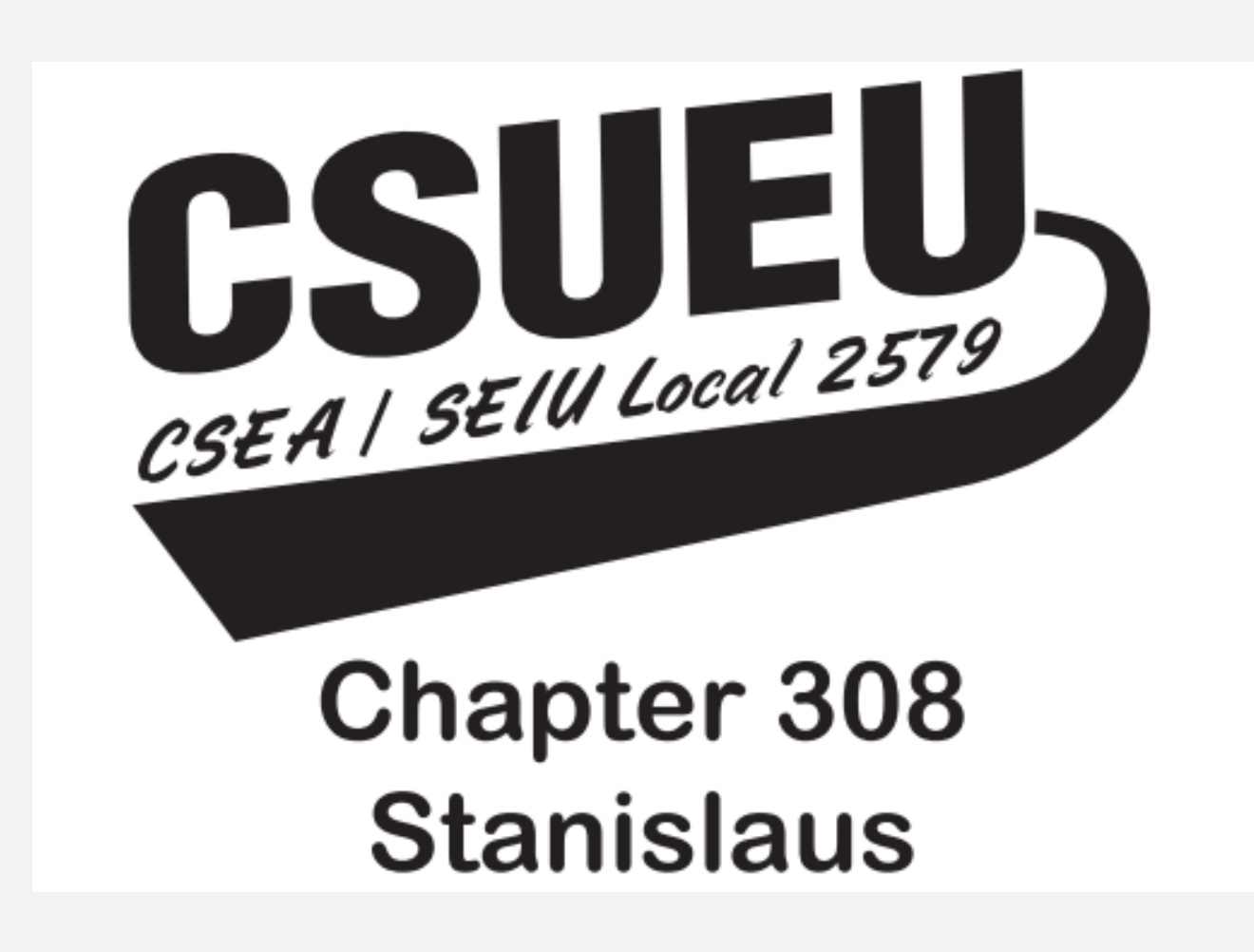

### [The 500 Year History of the Resume](https://theundercoverrecruiter.com/history-resume-info/)

#### **Takeaways**

•Leonardo da Vinci wrote the first professional resume in 1482.

- •Between 1930 and 1960, resumes went from being on scraps of paper to being expected – an institution.
- •In the 1980s, VHS resumes were used!

•In 1983, Microsoft Word was launched – creating a new template for resumes.

•Video resumes hit YouTube in 2007.

**Today!**

- LinkedIn
- Social Media Platforms
- Online submissions of qualifications

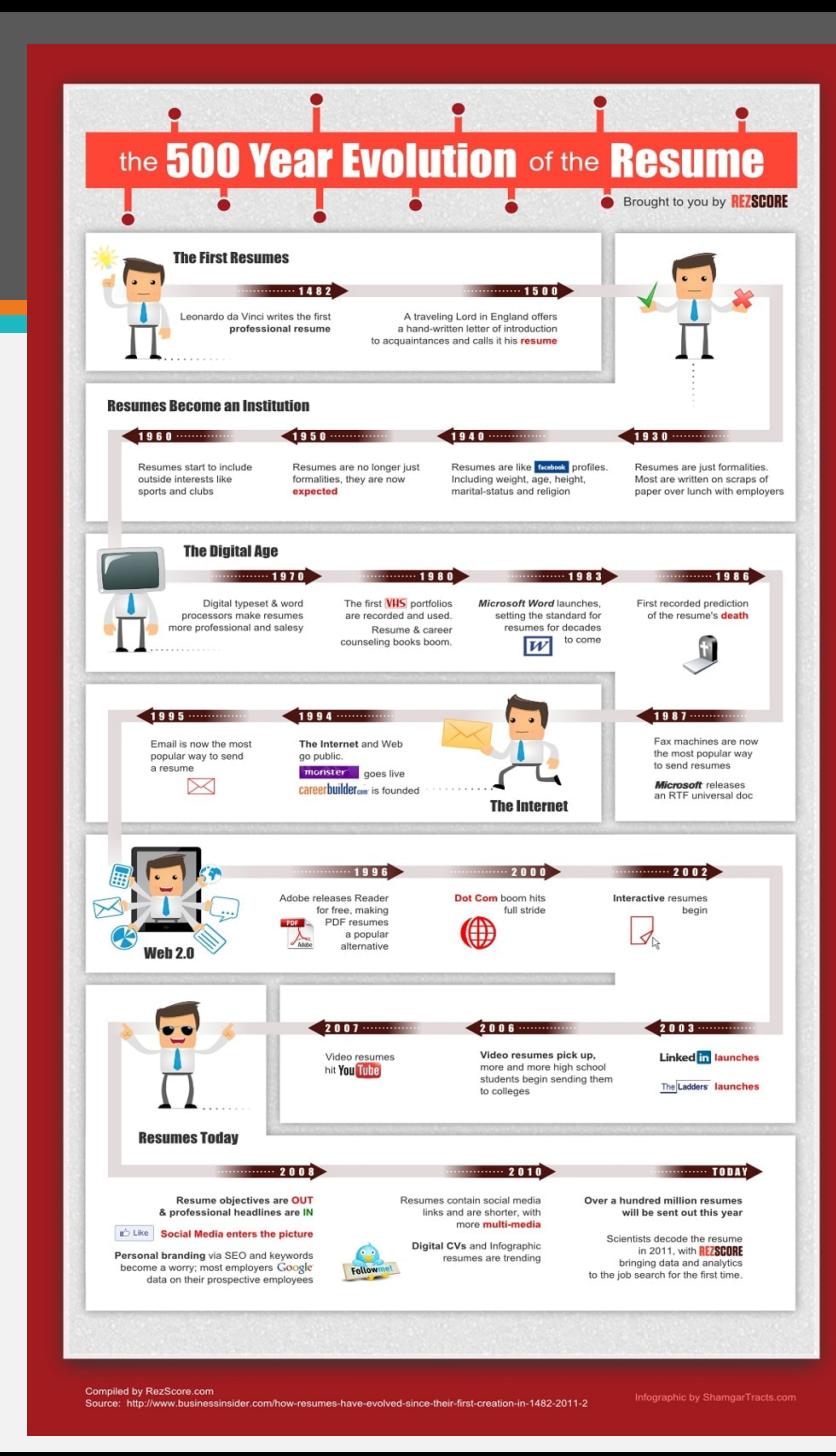

### Creating a Professional Profile

- What does this mean and why would I need it?
	- Summary of skills, strengths & experiences
	- Used to network and showcase your professional experience
	- How is this relevant to You?
	- [CSUEU Contract Article](https://www.csueu.org/contract/topic/article22)

### Where do I start?

#### Create Your Binder

- Binder
- Binder Tabs
- Hole Punch
- Creative Cover Page

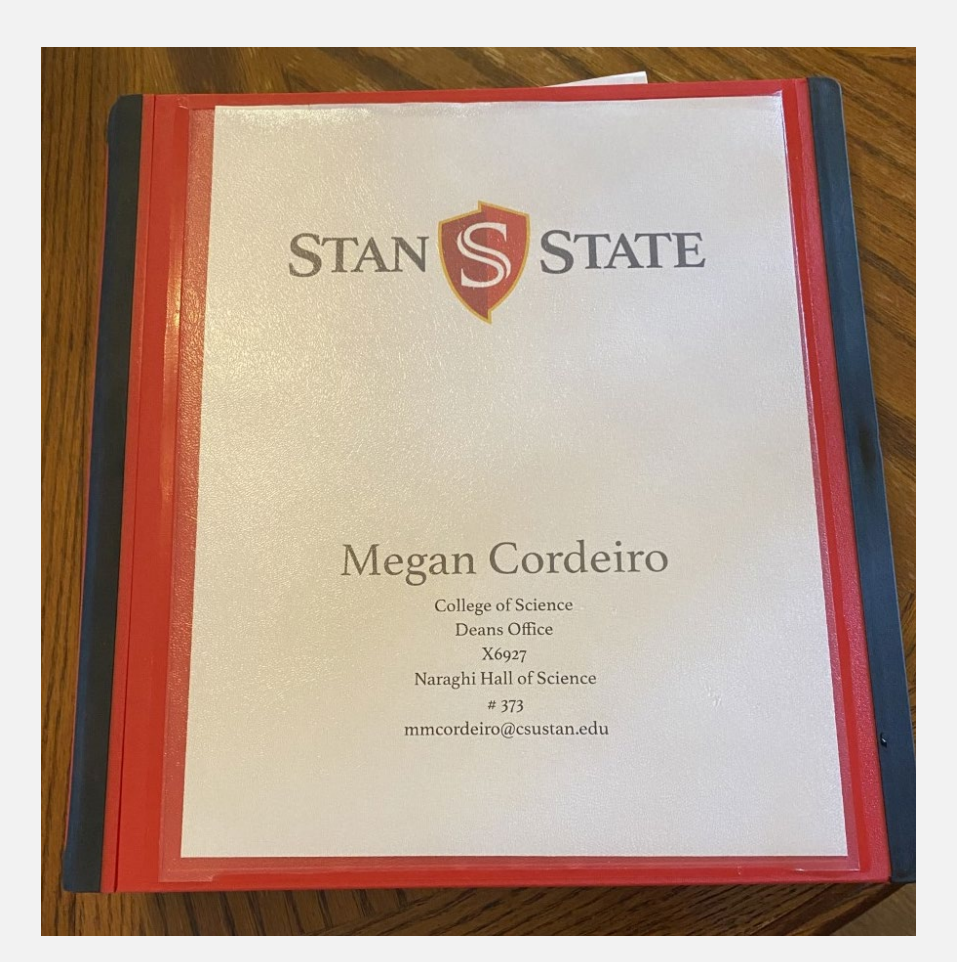

### Binder Contents

#### Tabs

- Professional Profile
- Yearly Highlights
- [Classification &](https://www.csustan.edu/hr/employee-classification-compensation) **Compensation** 
	- Original Job Posting(s)
	- Job Description(s)
- Evaluations
- Re-Class
- In-Range Progression

### Additional Tabs

- Education
	- Professional
	- [Fee Waiver Program](https://www.csustan.edu/hr/employee-benefits/fee-waiver) (Individual Development Career Plan Form)
	- CSULearn/LinkedInLearning
- Staff Meetings/Staff Retreats
- Volunteer Experience
- Professional Development Activities
- Alumni Connections & Events
- Other Campus Events
	- Women's Campus Connection
	- Coffee with the President
	- Communicators Round Table
- Personal Purchases
- Disclosures
- Certificates
- Other Trainings

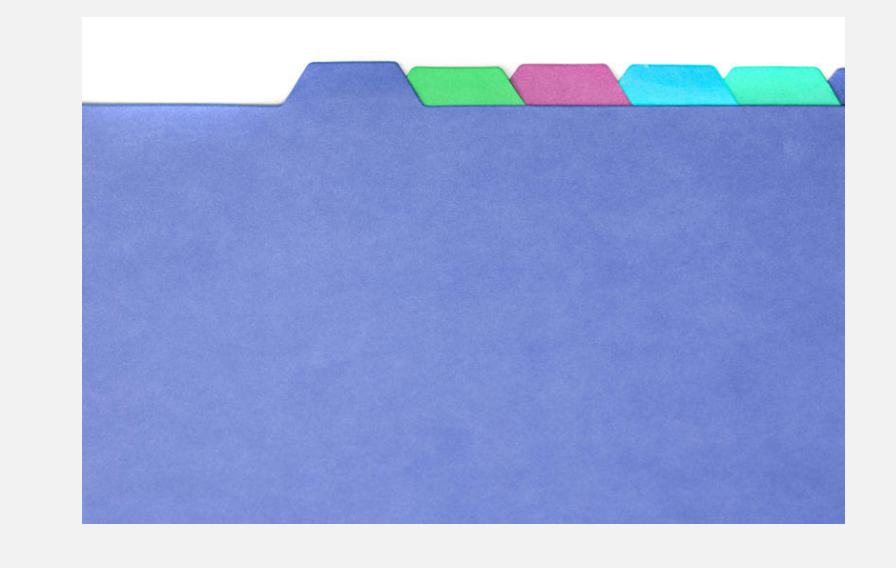

### Computer Folder

#### Create a Folder

- Create and Save to OneDrive or Desktop
	- Can be a "Dump" folder OR
	- Create different folders using the "Tabs"

#### Professional Profile ∧ Name **Status** 1 - Professional Profile - Resume ⊚ 2 - Yearly Highlights ⊚ 3 - Classification & Compensation ⊚ 4 - Evaluations ◎  $5 - Re-Class$ ⊚ 6 - IRP (In-Range) ⊚ 7 - Education ⊚ 8 - Staff Mtgs & Retreats ⊚ 9 - Volunteer Experience ⊚ 10 - Professional Devlopment Activities ⊚ 11 - Alumni Connections & Events ⊚ 12 - Other Campus Events ⊚ 0 Other

### Re-Class & In-Range Progression – Prep & Resources

- [CSUEU Re-Class](https://www.csueu.org/about/library) (Classification Review/In-Class Progression)
	- Keep current Re-Class information
	- Attend workshops provided
- [CSUEU In-Range Progression \(IRP\)](https://www.csueu.org/about/library)
	- Keep current IRP information
	- Attend workshops

CSU Stanislaus - [Classification and Qualification Standards](https://www.csustan.edu/hr/employee-classification-compensation) [CSUEU Library -](https://www.csueu.org/about/library/entryid/1846) CQS [CSUEU Article](https://www.csueu.org/contract/topic/article9) 9 – Employee Status

Note – If using the calstate.edu page, you are required to use your CSU credentials to access the information.

### Re-Class & In-Range Progression - Submission

#### [•Re-Class](https://www.csueu.org/about/library)

•Breakdown of responsibilities that fall under the range you are wanting to Re-Class

•Keep a tab with examples for each bullet point on the job description that was submitted

- [In-Range Progression \(IRP\)](https://www.csueu.org/about/library)
	- Gather salary data
		- PIMS Report (Contact Union)\*
		- [GlassDoor](https://www.glassdoor.com/index.htm)
		- Follow [CalHR](https://www.calhr.ca.gov/) job postings for similar jobs
		- [Book of Trends published by CSU Stanislaus](https://www.csustan.edu/spemi/book-trends) pages 22-23\*
		- [Sacramento Bee Salary Schedule](https://www.sacbee.com/news/databases/state-pay/article229468549.html) in conjunction with your own research

\*Items Megan used for IRP.

# Tips

#### **Use what's available to plan**

- [Individual Career Development Plan](https://www.csustan.edu/hr/employee-benefits/fee-waiver)
- Track Activities Using:
	- Word Document
	- Excel
	- Calendar
	- Notebook
	- Email Reminders
	- Microsoft Notes
- Social Media:
	- Create a Profile
	- Find and follow Social Media accounts/Blogs/Videos that are like your current position or ones that inspire you to move forward in your career

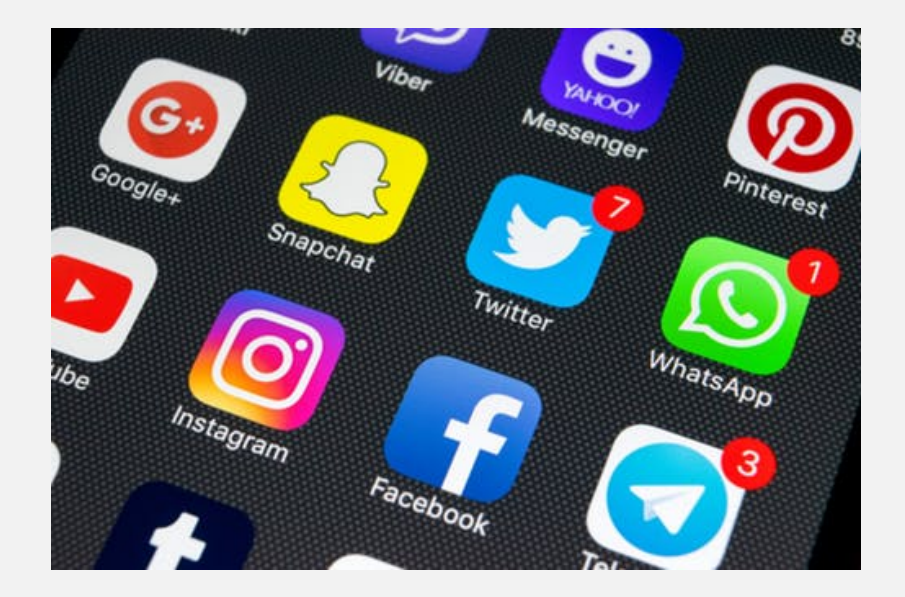

## Other Tips

- Keep Emails/Cards/Letters of Thanks and Praise
- Take opportunities to thank your colleagues
- Reach out and collaborate with each other on your career plans

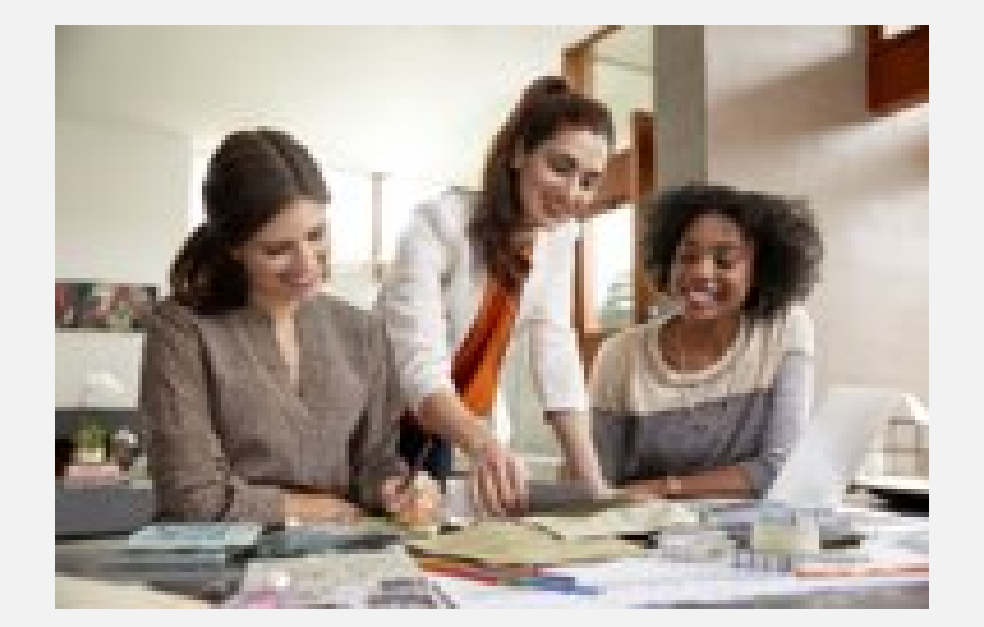

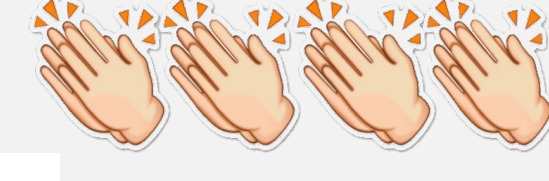

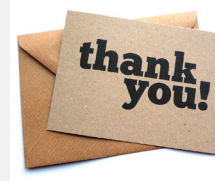

# It's okay to give yourself credit

If you don't, who will?

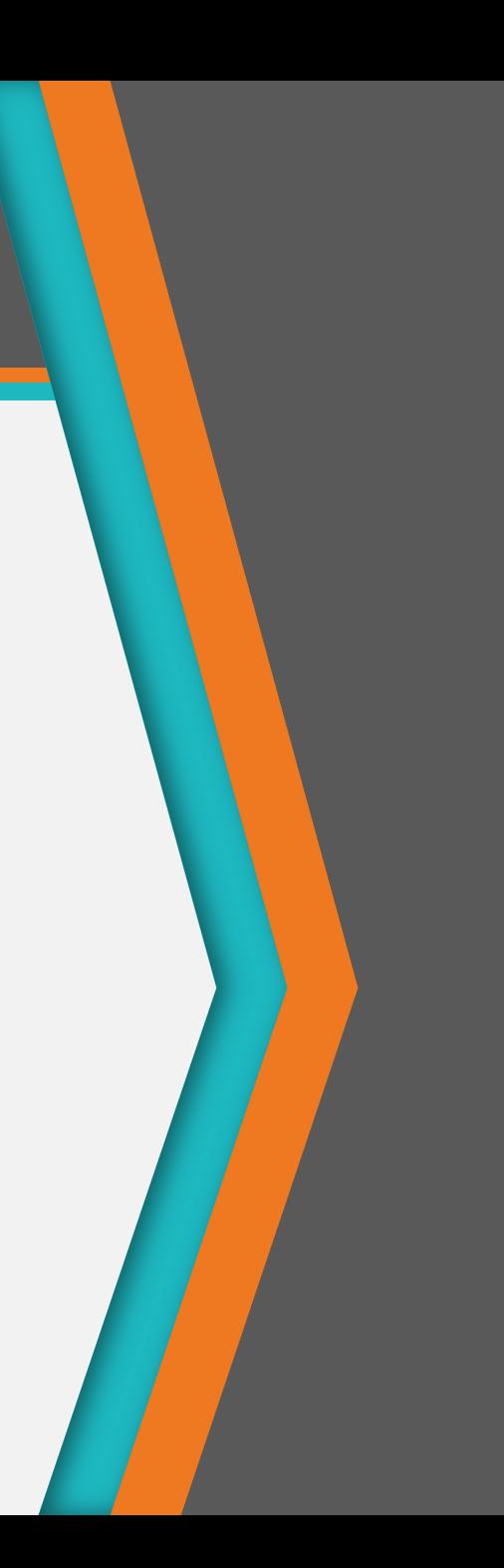